## Installation 485 B/-185 A/+

Connect 485 port to PTZ dome 485 cable, Connect DC12V to power port. After power on, controller will display A001

or P001

A means address of command, 001 is address number.

P means preset point, 001 is preset number.

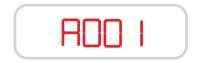

Protocol : Pelco-D Bitrate:2400bps

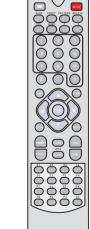

## **2** Set target camera address **3** Preset Point

Press CAM button go to address command mode. It is a command of selecting your target camera,

At this mode, you can input a number by press keyboard numeric key,

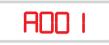

If you want input a number more than 10, You need press -/-- button change to plus 10 mode. You can input 3 number at this mode. After enter you need input ENTER button confirm it. Press C button do backspace.

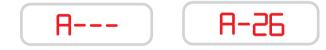

At any mode, if you press ESC button, system will go to address input mode.

If you only want change a address number below 10, you only need press numeric key one time.

Press SHOT button go to preset selecting mode. It is a command of selecting preset of your target camera,

At this mode, you can input a number by press keyboard numeric key, this is preset number

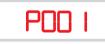

If you want input a number more than 10, You need press -/-- button change to plus 10 mode. You can input 3 number at this mode. After enter you need input ENTER button confirm it. Press C button do backspace.

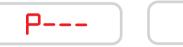

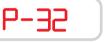

If you want set a preset number, you need press PRSET button 3 seconds, and controller will display SET-, at this time you can input a number, if you need input a number more than 10, you need press -/-- button at first. After input number, need press **ENTER** key confirm it.

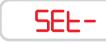

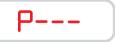

If you want clear a preset number, you need press **DELETE** button 3 seconds, and controller will display CLR-, You can input number same as set preset.

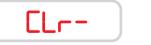

P- |7

You can use same way set / clear / go to HOME and A(left limited point) B(right limited point)

### **4** Function List

Protocol:Pelco-D Bitrate:2400bps

UP DOWN LEFT RIGHT button is controls the movement of pan and tilt cameras

ENTER button is a stop key at movement, And it also is a confirm key when input a number

Numeric key 0 - 9 is number input button

C button is a backspace for number input

-/-- is a button for change plus10 mode and normal mode, in normal mode only can input number 0 - 9, in plus10 mode can input number 0 - 255

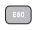

- At any mode, if you press ESC button, system will go to address input mode.
- Press CAM button go to address input mode
- Press SHOT button go to preset selecting mode.
  - It is a command of selecting preset of your target camera,

HOME A B and P1 - P8 is shortcut key for preset point

# $\begin{array}{c} P_1 \\ P_5 \\ P_5 \\ P_6 \\ P_6 \\ P_7 \\ P_7 \\ P_8 \\ P_8$

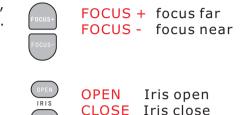

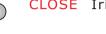

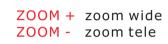

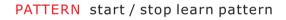

**RUN** a pattern

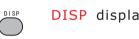

**DISP** display software version

F1 - F4 user define shortcut key

 $\overset{F1}{\bigcirc} \overset{F2}{\bigcirc} \overset{F3}{\bigcirc} \overset{F4}{\bigcirc}$ 

PATTERN

DELETE

AUTO is go to auto cruise mode, Another auto mode is go to preset point 99

This two key need press more than 3

PRESET is set preset point DELECT is clear preset point

seconds to active it.

SPEED is set speed of movement S1 -S4 is shortcut key for speed S1 = 8, S2 = 40, S3 = 51, S4 = 63

### <sup>S1</sup> <sup>S2</sup> <sup>S3</sup> <sup>S4</sup>

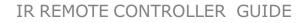